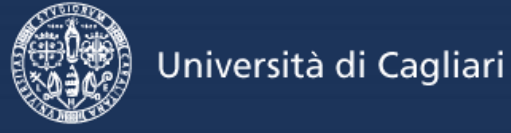

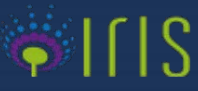

## **UNICA IRIS Institutional Research Information System**

## **Istruzioni accesso IRIS**

IRIS è il sistema di gestione integrata dei dati della ricerca (persone, progetti, pubblicazioni, attività) adottato dall'Università degli Studi di Cagliari dal mese di luglio 2015 **aperto a tutti senza registrazione per la consultazione**. È sufficiente cliccare in alto sul pulsante "*Sfoglia*":

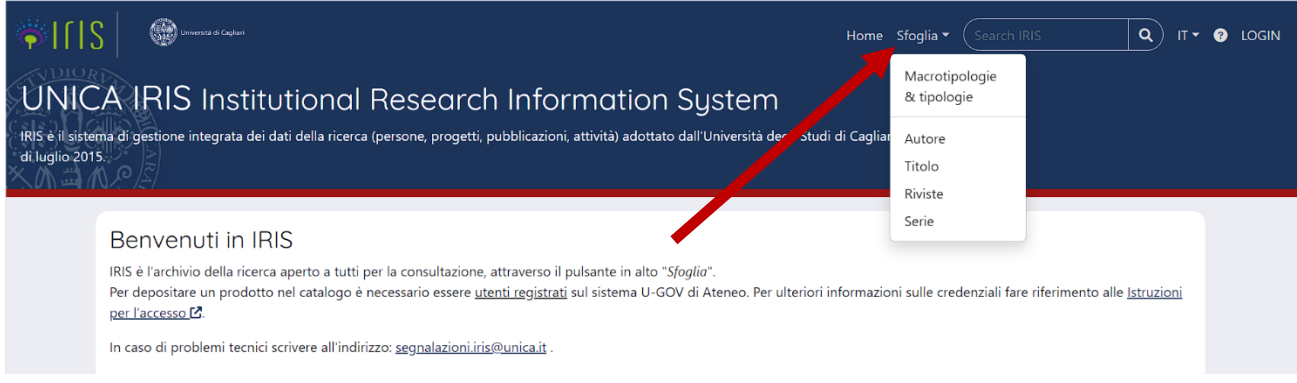

Per depositare un prodotto all'interno del catalogo è necessario essere **utenti registrati**. Per accedere ad IRIS è necessario cliccare sul pulsante "*Login*" in alto a destra utilizzando le credenziali di U-GOV.

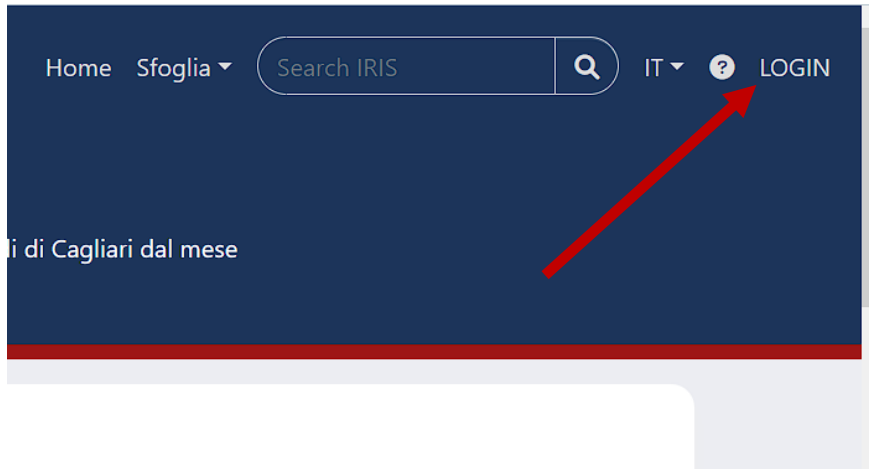

È possibile accedere anche attraverso la pagina generale dei servizi U-GOV: <https://www.unica.u-gov.it/>

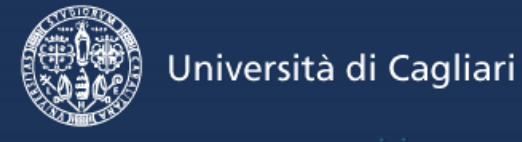

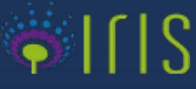

## **UNICA IRIS Institutional Research Information System**

Per accedere inserire il nome utente e la password nella finestra di autenticazione:

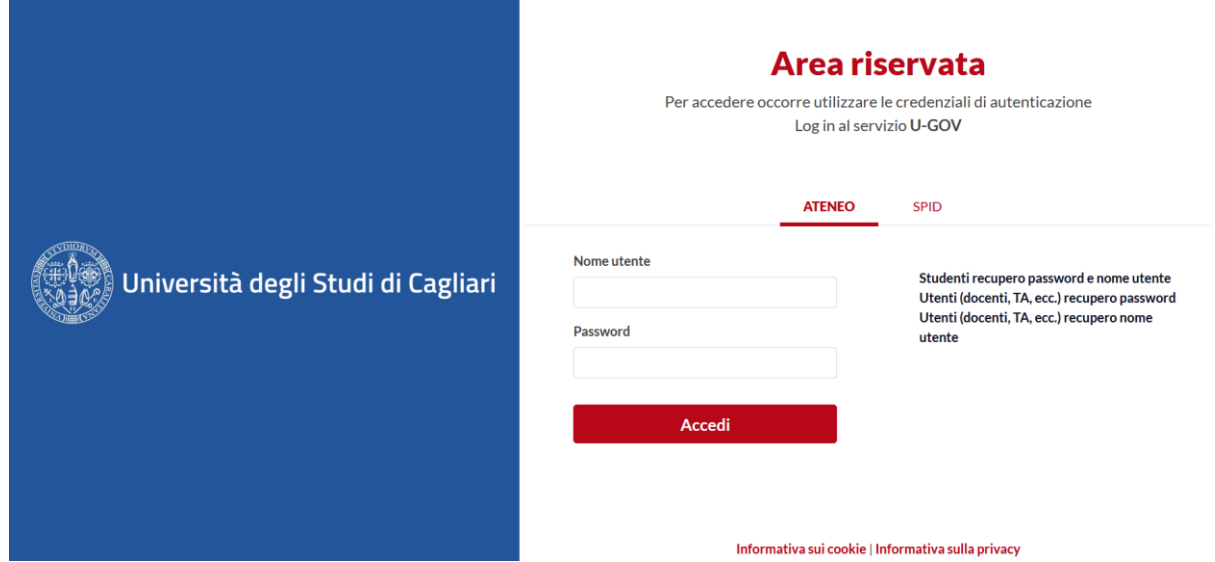

**Per i docenti e i ricercatori** il nome utente e la password sono quelli utilizzati per la verbalizzazione digitale degli esami in Esse3.

**Per il personale tecnico-amministrativo** il nome utente e la password sono quelli utilizzati per l'accesso al PC collegato alla rete amministrativa o l'accesso alle cartelle condivise o l'accesso al protocollo informatico Titulus.

Effettuata l'autenticazione, cliccare sull'icona IRIS:

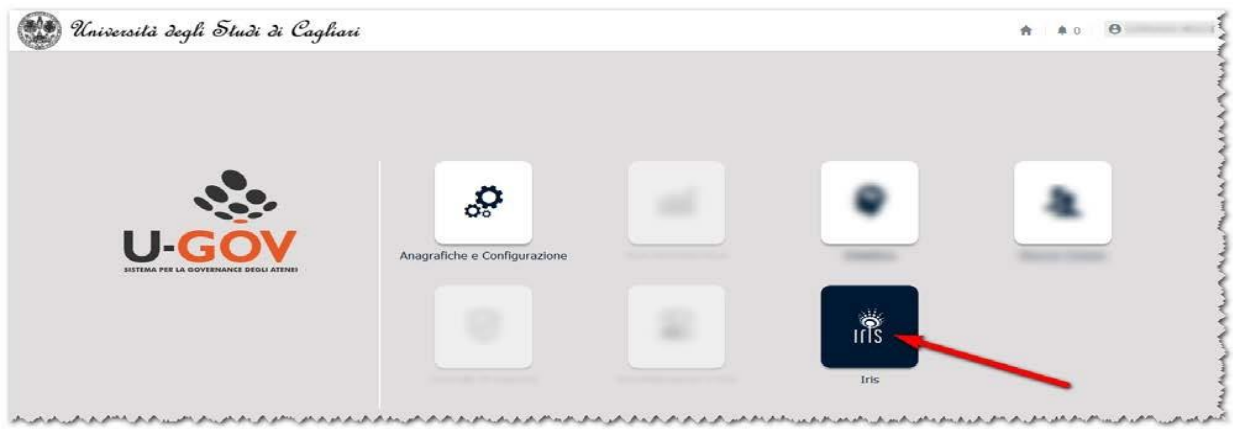

Se non si ricorda la password è possibile crearne una nuova utilizzando i seguenti link:

[Studenti recupero password e nome utente](https://unica.esse3.cineca.it/Anagrafica/PasswordDimenticata.do)

[Personale \(Docenti, TA, ecc.\) reimpostazione password](https://passwordreset.microsoftonline.com/?whr=unica.it)

Il personale docente, TA e i dottorandi e dottori di ricerca potranno recuperare il nome utente inviando una e-mail all'indirizzo [segnalazioni.iris@unica.it](mailto:segnalazioni.iris@unica.it) .